# ROBOTRON AUTOMAÇÃO E TECNOLOGIA

# **Manual do Usuário**

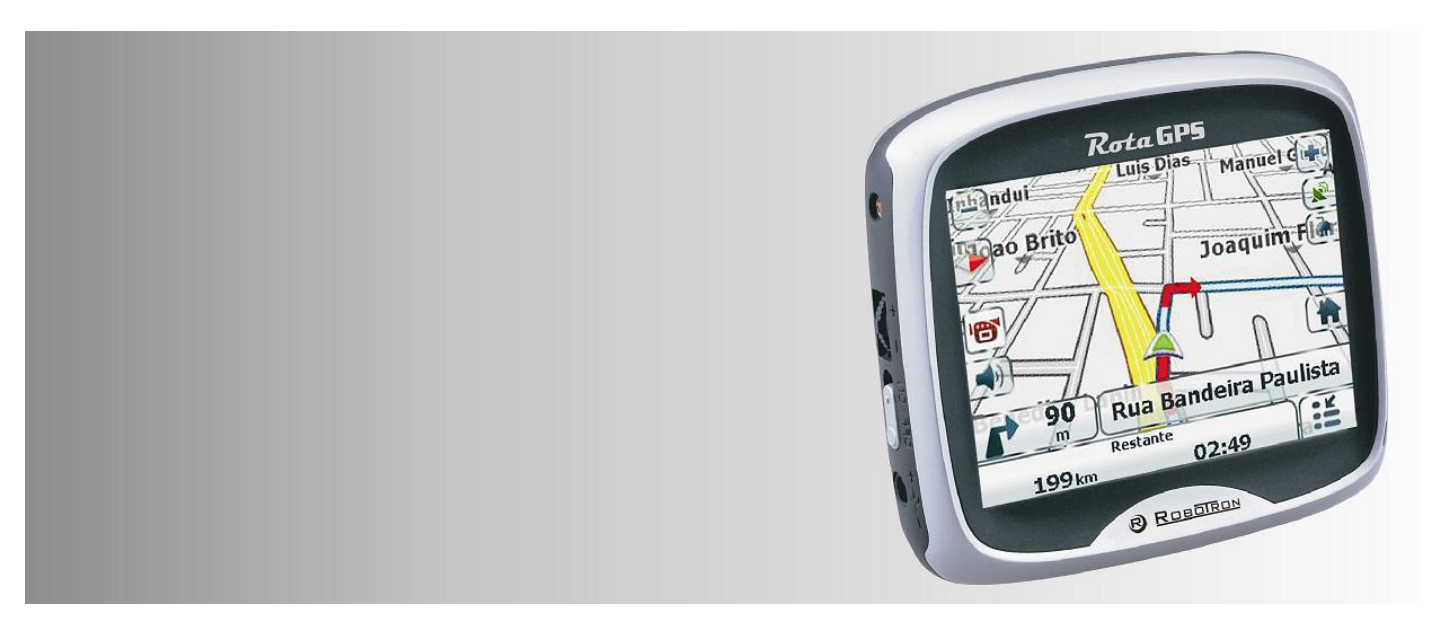

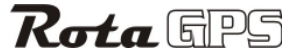

Navegador Veicular Portátil**ÍNDICE** 

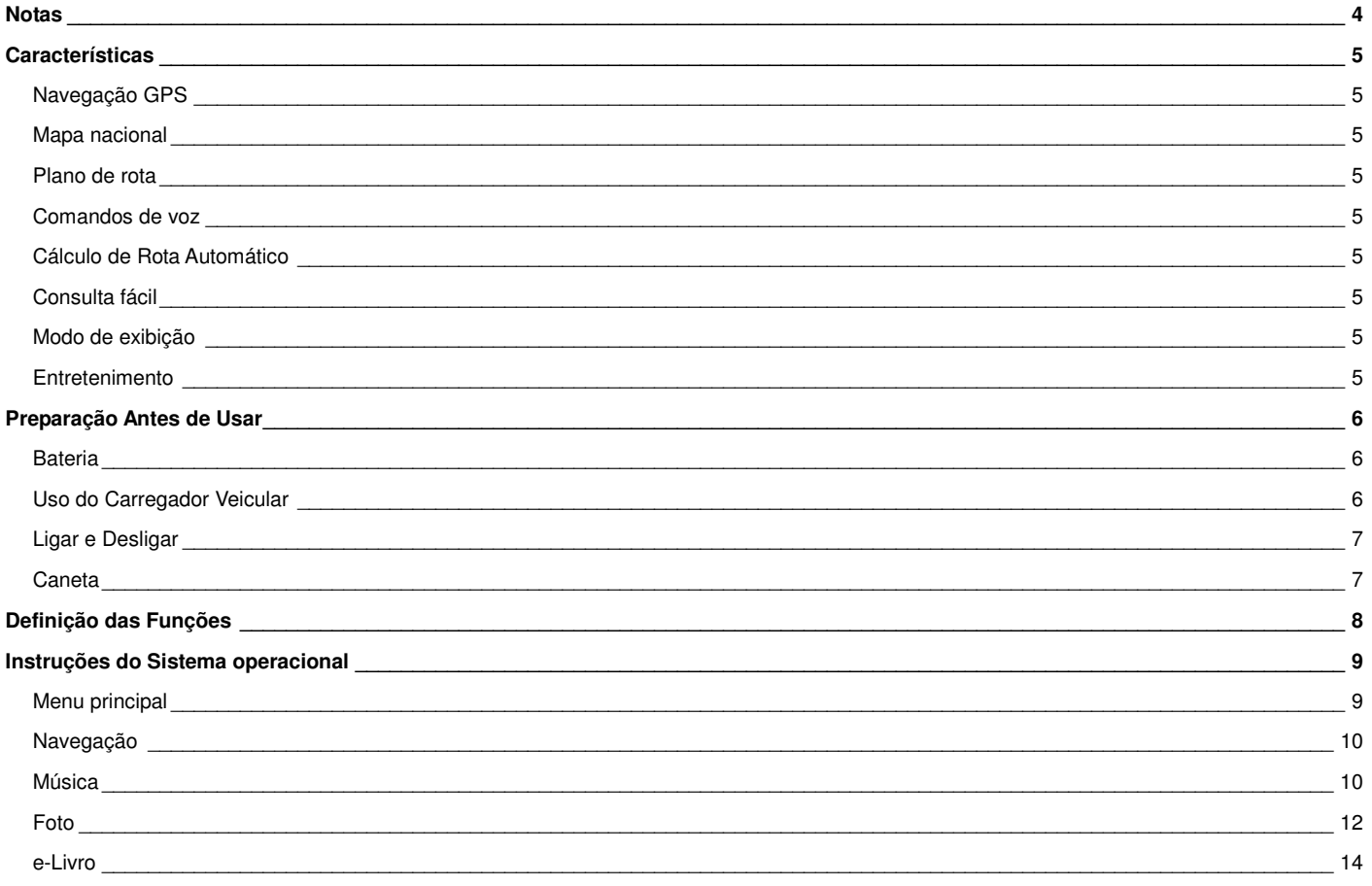

 $\sqrt{2}$ 

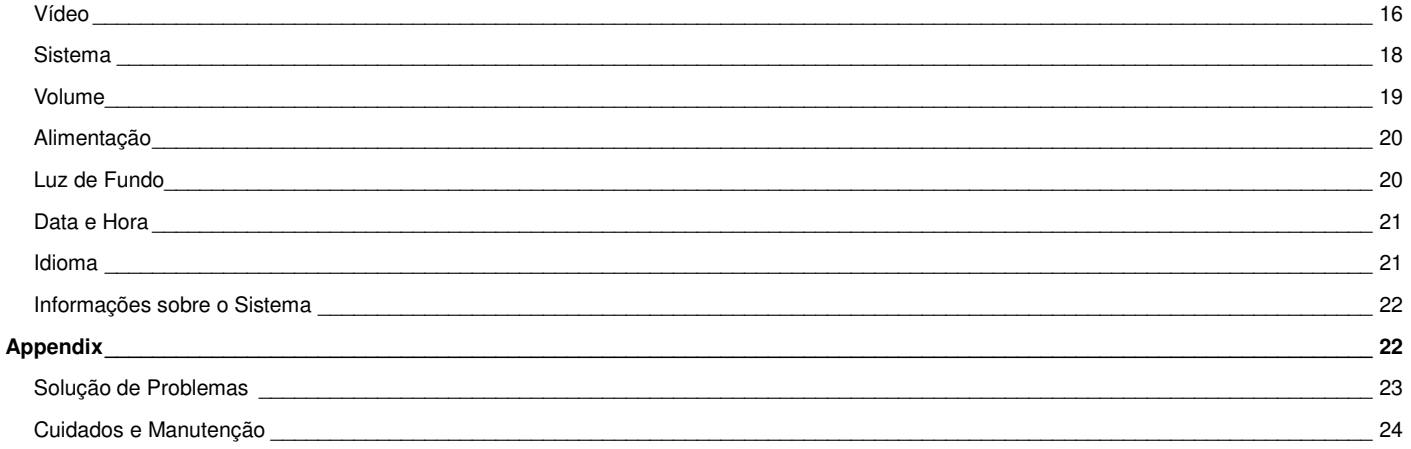

Marcas registradas.

Todas as marcas e nomes de produtos são marcas registradas ou marcas registradas das respectivas companhias.

Nota:

A informação deste manual está sujeita a mudança sem notificação.

# **NOTAS**

- Não balance ou bata no equipamento, caso contrário podem acontecer danos e perda de dados e arquivos.
- Não coloque o equipamento debaixo do sol direto ou sob temperatura alta.
- Não exponha o equipamento à umidade ou chuva. Caso água ou umidade entrem no equipamento, danos irreversíveis podem ocorrer.
- Não desmonte o equipamento.
- Não exponha o equipamento a areia ou pó.
- Não use o equipamento perto dos lugares onde onda de rádio ou radiação é produzida, caso contrário, o equipamento não poderá trabalhar normalmente .
- Insira a tomada completamente na saída 12V para prevenir choque elétrico.
- Tenha certeza de que todos os cabos estão conectados corretamente ao equipamento.
- Não pressione a tela de LCD com força e não a exponha ao sol para evitar danos. Limpe a superfície da tela e remova o pó com pano macio.
- Envie o equipamento danificado para consertar apenas em assistência técnica autorizada.
- Faça backup dos arquivos do cartão de memória SD/MMC no computador para prevenir perda de dados.
- Atenção à compatibilidade de arquivos multimídias pois o equipamento toca apenas arquivos conforme regulamentos do equipamento.
- Violará a lei de direitos autorais quem tocar arquivos sem permissão, programas de TV, filmes, músicas e fotos que tenham direitos autorais.
- Não conecte objetos de metal à saída 12V ou ao equipamento; caso contrário, causará danos ao equipamento.
- Não coloque o equipamento perto do aquecedor.
- Coloque o equipamento em superfície plana. Não coloque sobre carpete, travesseiro ou tapete quando ligado ou em funcionamento, porque isto aumentará a temperatura do equipamento, o que pode causar danos.
- Não desligue o equipamento quando estiver acessando o sistema ou usando o cartão de memória; caso contrário destruirá ou perderá os dados do cartão, o que poderá causar mau funcionamento do sistema.
- Não desligue o equipamento se estiver navegando ou assitindo a filmes, música ou fotos.
- Não coloque a bateria ou a carregue em lugar muito quente ou frio; caso contrário, afetará o desempenho da bateria.
- Mantenha a bateria e o carregador fora do alcance de crianças.
- Deixe o equipamento carregando fora do alcance de crianças.
- Não descarte baterias velhas, pois poderá causar explosão. Consulte as instruções e postos de coleta de bateria de sua cidade.
- Ao substituir a bateria tenha certeza de que usará o mesmo tipo de bateria.
- Tome cuidado ao usar o equipamento porque quedas violentas afetarão ou danificarão seu desempenho.
- Não use fone de ouvido com volume muito alto para evitar danos ou perda da audição.
- Não mantenha o volume do alto-falante externo muito alto para não ocorrer distorções na reprodução do som.
- Movimentos repetitivos podem causar o desconforto das mãos, braços, ombros, pescoço ou outras partes do corpo quando você estiver assistindo vídeos.

# **CARACTERÍSTICAS**

# **Navegação GPS**

 O Sistema de Posicionamento Global, conhecido por GPS (do acrônimo do inglês Global Positioning System), é um sistema de posicionamento por satélite, utilizado para determinação da posição de um receptor na superfície da Terra ou em órbita. Após escolher um destino, o sistema calcula uma ótima rota automaticamente e pode realizar a navegação com comando de voz, automaticamente durante o percurso, para ajudar o usuário a alcançar o destino seguramente e depressa. Com este sistema você pode procurar vários tipos de informação.

**Mapa nacional:** Contém mapa eletrônico de todos os estados brasileiros e planos de rota para navegação.

**Plano de rota:** Provê o Plano de rota entre o ponto de partida e o destino.

**Comandos de voz:** Função de Plano de rota humanizada, amigável, real, voz masculina como sugestão automática durante navegação e alcance rápido e preciso para o destino.

- Comando de voz em cruzamento ou em entradas e saídas
- Comando de voz em rodovia
- Comando de voz ao se aproximar do destino ou quando o local passou
- Comando de voz a qualquer hora

**Cálculo de Rota Automático:** O sistema recalcula a rota de viagem automaticamente, caso você saia do percurso por descuido ou engano. **Consulta fácil:** O sistema pode informar pontos de interesse como postos de gasolina, bares, restaurantes, supermercados, hotéis, shoppings, etc.

**Modo de exibição:** modos noturno e diurno.

# **Entretenimento**

 Músicas: WMA9, MP3 acima de 320kbps e WAV Vídeos: WMV9; MPEG4; Divx 5.0, 4.0, 3.11; Xvid e MPEG2 com resolução acima de 320x240; wmv, .asf e.aviFotos: Formatos JPG, BMP, suporta grandes formatos 1280x960; opção de zoom Texto: Suporta formato txt, para leitura dos livros prediletos a qualquer hora e qualquer lugar

# **PREPARAÇÃO ANTES DE USAR**

# **Bateria**

- Durante o carregamento, a luz de indicador de bateria ficará vermelha assim que o carregamento começar, e ficará amarela assim que estiver totalmente carregada.
- Depois que o carregamento terminar, desconecte o equipamento e o carregador da energia.

# **Nota**:

Se o equipamento não for usado por um longo período de tempo, carregue totalmente a bateria pelo menos uma vez a cada quinze dias. Deixar a bateria descarregar totalmente pode afetar o desempenho da carga.

Quando o sistema avisar "pouca bateria" na caixa de advertência, por favor, carregue o equipamento imediatamente para impedir que o sistema encerre automaticamente e perca dados.

Para evitar que o equipamento pegue fogo ou queime, não desmonte, perfure, bata a bateria ou a lance em fogo, nem molhe a bateria, pois ela pode estourar, explodir ou liberar substâncias químicas perigosas.

# **Uso do Carregador Veicular**

**Por favor, monte o suporte fixando o equipamento no painel do carro e ajuste a posição até que o ângulo de observação seja apropriado.** 

Fixe o equipamento firmemente ao suporte, e então conecte o carregador veicular, conforme ilustração abaixo, para carregar o equipamento continuamente e evitar que ele encerre automaticamente por falta de bateria durante o uso.

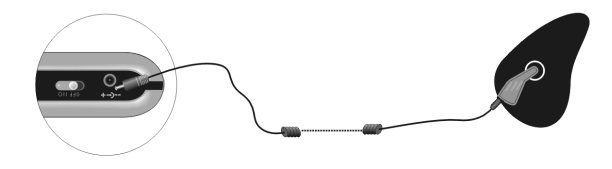

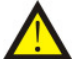

Insira o equipamento no carregador veicular após dar partida no carro para prevenir que alguma alteração de corrente elétrica danifique o equipamento.

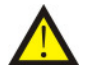

Ao usar o suporte veicular, observe a sua posição para não bloquear a visão do motorista.

- 1. não coloque o equipamento em posição que possivelmente bloqueará a visão do motorista.
- 2. não coloque o equipamento solto, sem fixá-lo ao suporte.
- 3. não coloque o equipamento no lugar do airbag de segurança.
- 4. não coloque o equipamento na área de expansão do airbag de segurança

# **Ligar e Desligar**

A função "Desligar" deste equipamento é controlada pelo botão " $\bigcup$ " no topo do equipamento, então aperte este botão para desligar o equipamento.

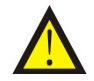

Por favor, confirme se o cartão de memória está inserido, se a bateria está conectada e se a bateria ainda tem carga. Confirme se o cartão de memória SD, que contém os mapas, está inserido na abertura.

O sistema começa a buscar o sinal de satélite automaticamente e inicia a localização geográfica. Depois que o GPS termina o posicionamento, a tela pode exibir o diagrama de estado de GPS e todas as informações relacionadas.

# **Caneta**

**Opção de clique:** Clique nos símbolos da tela com a ponta da caneta para escolher o item desejado e entrar na função correspondente.

**Arraste:** Na interface do mapa, toque a tela com a ponta da caneta e arraste o artigo tocado à direção desejada para achar a referência terrestre diretamente.

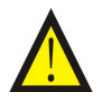

O uso da caneta pode arranhar a tela de LCD facilmente. Assim, use a caneta com força controlada ao tocar a tela.

# **DEFINIÇÃO DAS FUNÇÕES**

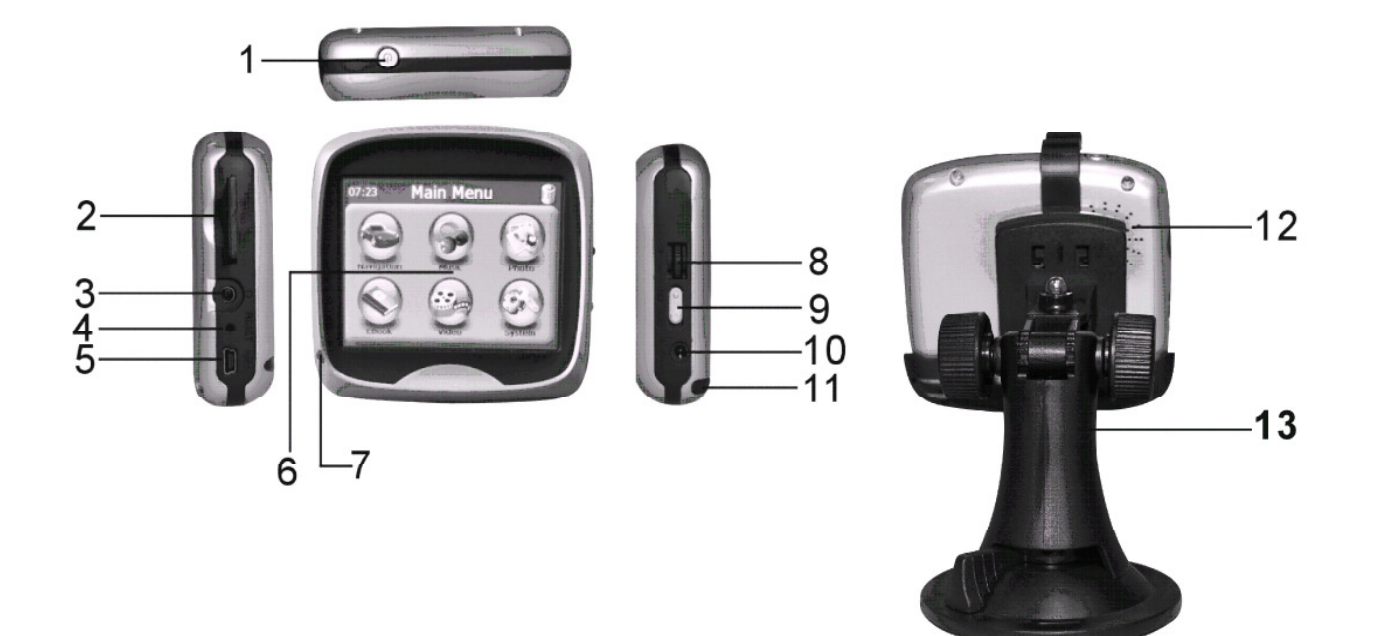

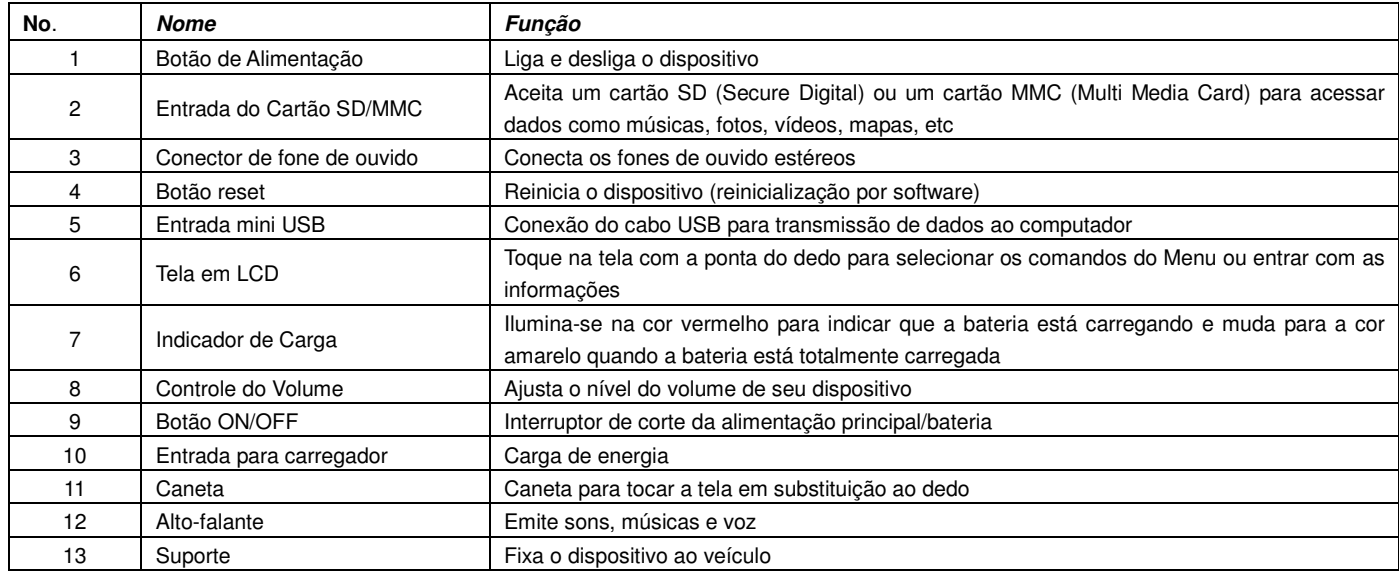

# **INSTRUÇÕES DO SISTEMA OPERACIONAL**

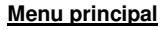

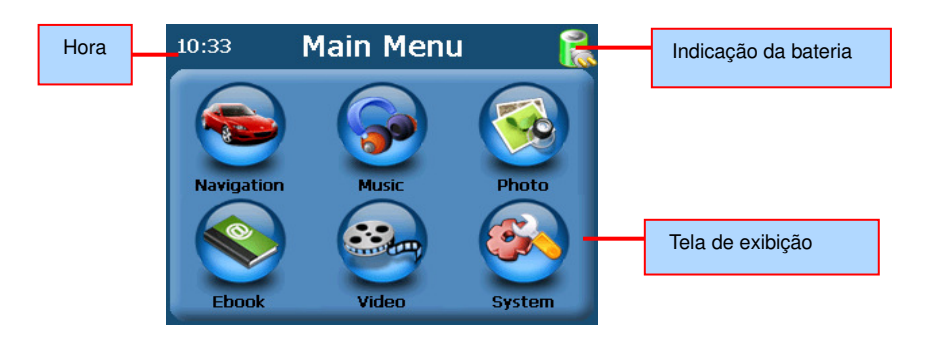

- 1. **Navegação**: ajuda você a encontrar o melhor caminho para o seu destino
- 2. **Música**: tocador de músicas em formatos WMA9, MP3 e WAV
- 3. **Vídeo**: tocador de vídeos em formatos MP4 de wmv, asf e avi (WMV9 ou DIVX que codificam)
- 4. **Fotos**: visualiza fotos em formato JPG e BMP, rotação de tela de apoios, quadro zoom-out/in e funções de jogo de quadro automáticas
- 5. **e-Livro**: leitura de livro eletrônico em formatos txt
- 6. **Sistema**: para acessar o menu inicial do setup. A lista de opções ficará disponível, como ajuste de volume, ajuste de luz da tela, data e hora, seleção de idioma, visão de informação de sistema, etc

# **Navegação**

Para informações de Navegação, utilize o manual do software.

# **Música**

Antes de usar a função Música, copie a música em qualquer pasta de arquivos no cartão de memória SD.

- 1. Escolha Música no menu principal, clique em abrir.
- 2. Clique no play para tocar o áudio.

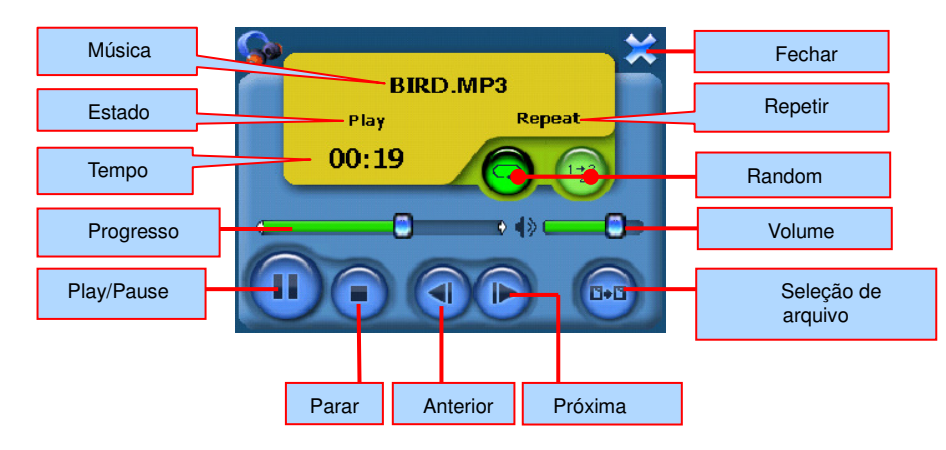

- • **Play/Pause**: Quando a música está tocando, clique neste botão uma vez para trocar à condição de pausa, o sistema parará de tocar a música atual, a barra exibirá o estado "pause". Clique neste botão uma vez para trocar mais uma vez o estado para "play", a música continuará a tocar do ponto em que havia parado
- •**Parar**: Pára de tocar a música
- •**Anterior**: Toca a música anterior
- •**Próxima**: Toca a música seguinte
- • **Progresso**: Altere o progresso da música atual. Clique sobre o botão da barra e arraste para a direita ou esquerda para ajustar o progresso do tocador de música
- • **Ajuste de Volume**: Clique sobre o botão da barra e arraste para a direita ou esquerda para ajustar o volume. Para a esquerda reduz o volume, para a direita aumenta o volume
- •**Random**: Toca músicas aleatoriamente e em seqüência
- •**Fechar**: Retorna ao menu principal
- •**Seleção de arquivo**: Lista os arquivos da pasta atual e exibe seu conteúdo para seleção

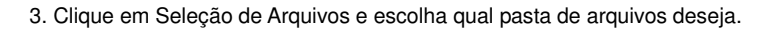

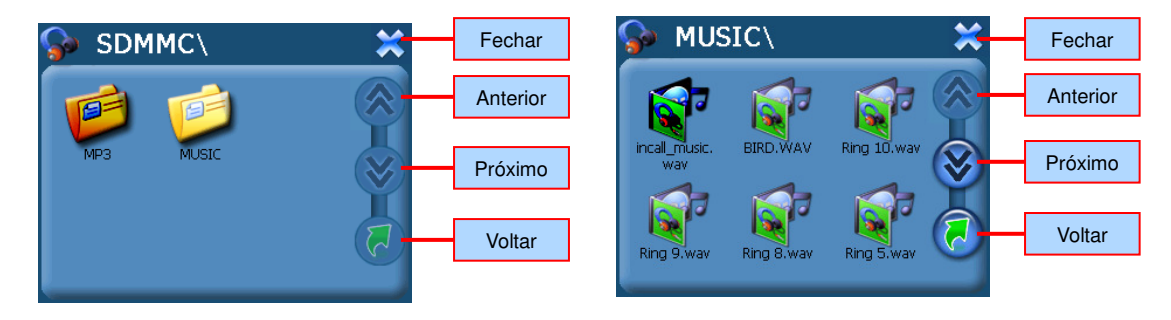

- •**Fechar**: Fecha a caixa de diálogo
- • **Anterior**: Exibe a página anterior da pasta atual (quando o número de documentos da pasta de arquivos estiver além da extensão de exibição de uma tela, o sistema os exibirá automaticamente em mais páginas)
- • **Próximo**: Exibe a próxima página da pasta de arquivos atual (quando o número de documentos da pasta de arquivos estiver além da extensão de exibição de uma tela, o sistema os exibirá automaticamente em mais páginas)
- •**Voltar**: Retorna à pasta anterior

# **Foto**

Antes de usar a função Foto, copie a foto em qualquer pasta de arquivos no cartão de memória SD.

1. Clique em Foto no menu principal e clique em abrir.

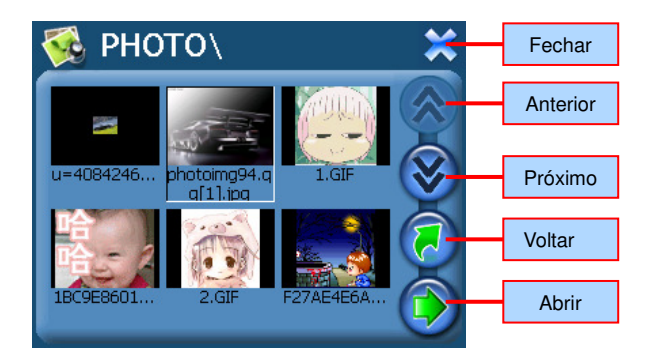

- •**Fechar**: Fecha a caixa de diálogo
- • **Anterior**: Exibe a página anterior da pasta atual (quando o número de documentos da pasta de arquivos estiver além da extensão de exibição de uma tela, o sistema os exibirá automaticamente em mais páginas)
- • **Próximo**: Exiba a próxima página da pasta de arquivos atual (quando o número de documentos da pasta de arquivos estiver além da extensão de exibição de uma tela, o sistema os exibirá automaticamente em mais páginas)
- •**Voltar**: Retorna à pasta anterior
- •**Abrir**: Abre a pasta de arquivos selecionada e exibe as imagens

2. Selecione uma foto e acesse o menu da foto.

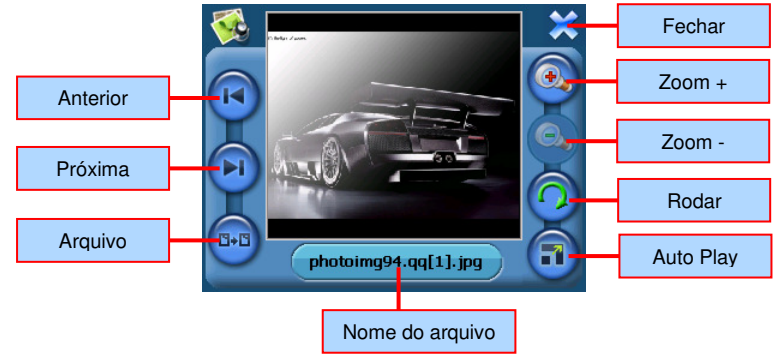

- •**Anterior**: acesse as fotos anteriores da mesma pasta de arquivos
- •**Próximo**: acesse as próximas fotos da mesma pasta de arquivos
- •**Seleção de arquivo**: O sistema mostrará automaticamente em ordem todas as fotos da mesma pasta de arquivos
- •**Auto Play**: Da foto atual, o sistema mostrará todas as fotos desta pasta de arquivos, automaticamente
- •**Rodar**: Clique neste botão para girar a 90º a foto atual no sentido horário
- •**Zoom** -: Reduz a foto proporcionalmente
- •**Zoom +**: Aumenta a foto proporcionalmente
- 3. Selecione uma foto e clique Play in Full Screen para mostrar a foto em "tela cheia".

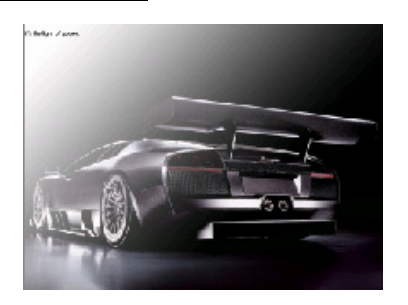

4. Clique no botão **Back** para retornar à pasta de arquivos anterior.

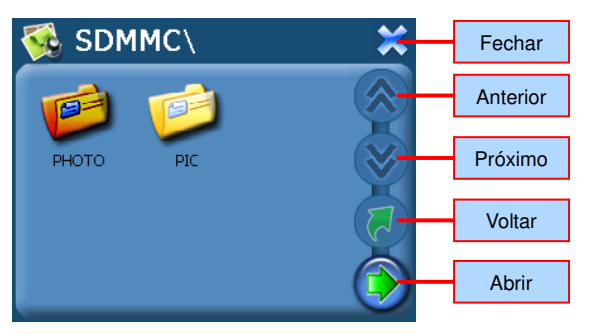

#### **e-Livro**

 $\mathbf{1}$ . Selecione e-Livro e clique em abrir.

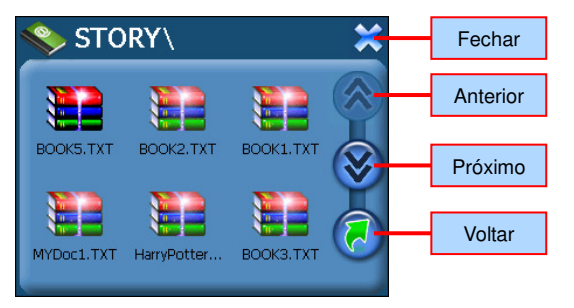

- • **Anterior**: Exibe a página anterior da pasta atual (quando o número de documentos da pasta de arquivos estiver além da extensão de exibição de uma tela, o sistema os exibirá automaticamente em mais páginas)
- • **Próximo**: Exibe a próxima página da pasta de arquivos atual (quando o número de documentos da pasta de arquivos estiver além da extensão de exibição de uma tela, o sistema os exibirá automaticamente em mais páginas)
- •**Voltar**: Retorna à pasta anterior

2. Clique uma vez no arquivo para entrar no menu de texto.

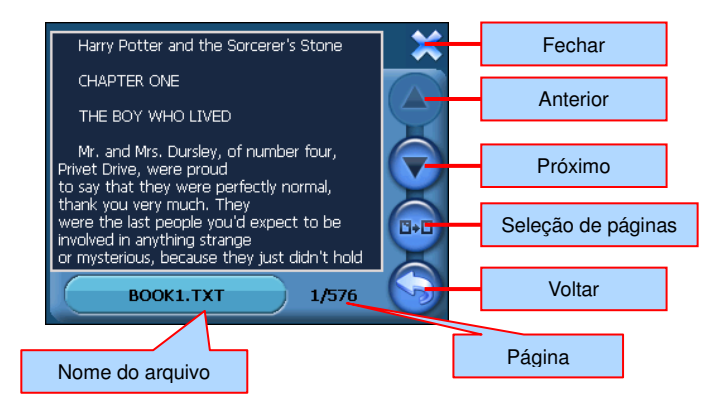

- •**Seleção de páginas**: Vá a qualquer página do arquivo
- • **Anterior**: Exibe a página anterior (quando o número de documentos da pasta de arquivos estiver além da extensão de exibição de uma tela, o sistema os exibirá automaticamente em mais páginas)
- • **Próximo**: Exibe a próxima página da pasta de arquivos atual (quando o número de documentos da pasta de arquivos estiver além da extensão de exibição de uma tela, o sistema os exibirá automaticamente em mais páginas)
- •**Voltar**: Retorna à pasta anterior
- •**Fechar**: Encerra o programa

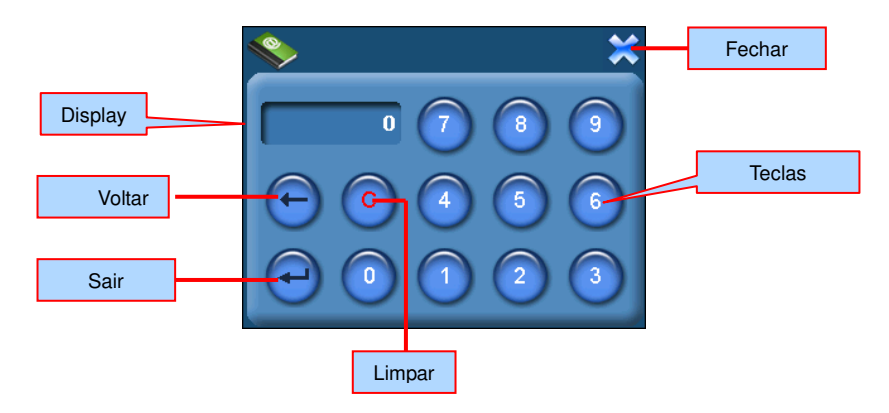

- •**Voltar**: Clique neste botão para apagar o último número automaticamente
- •**Sair**: Fecha a página atual indicada no display
- •**Limpar**: Retorna ao número zero
- •**Teclas**: Dez teclas digitais, a maioria dos números podem ser exibidos no display com oito dígitos numéricos, isto é de 0 a 99999999.
- •**Fechar**: Encerra a página atual e retorna à interface

# **Vídeo**

Antes de usar a função Vídeo, copie o arquivo desejado para o cartão de memória SD. Suporta arquivos no formato wmv, .asf e .avi.

1. Selecione Vídeo no menu principal e clique uma vez sobre a pasta de arquivos de vídeos.

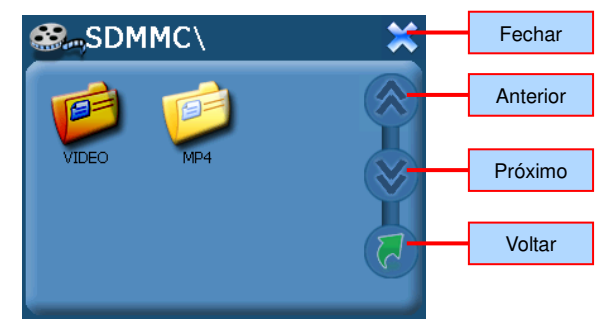

- • **Anterior**: Exibe a página anterior da pasta atual (quando o número de documentos da pasta de arquivos estiver além da extensão de exibição de uma tela, o sistema os exibirá automaticamente em mais páginas)
- • **Próximo**: Exibe a próxima página da pasta de arquivos atual (quando o número de documentos da pasta de arquivos estiver além da extensão de exibição de uma tela, o sistema os exibirá automaticamente em mais páginas)
- •**Voltar**: Retorna à pasta anterior
- 2. Clique em um arquivo de vídeo para tocá-lo.

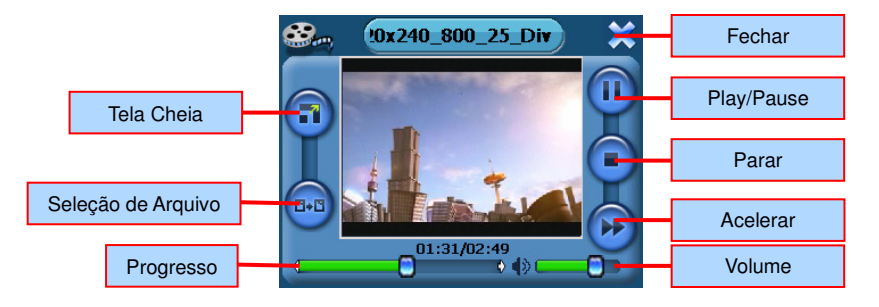

- •**Seleção de arquivo**: Lista os arquivos da pasta atual e exibe seu conteúdo para seleção
- •**Tela Cheia**: Selecione para tocar o vídeo em Tela Cheia
- • **Progresso**: Demonstra o progresso do vídeo atual; toque no botão com a caneta e arraste para a direita e para esquerda, até chegar ao ponto desejado para tocar o vídeo.
- •**Volume**: Clique no botão de volume com a caneta para esquerda para diminuir o volume e para a direita para aumentar
- •**Acelerar**: aumenta o ritmo que o vídeo é tocado
- •**Parar**: Pára de tocar o arquivo
- • **Play/Pause**: Quando o vídeo está tocando, clique neste botão uma vez para trocar à condição de pausa, o sistema parará de tocar o vídeo atual, a barra exibirá o estado "pause". Clique neste botão uma vez para trocar mais uma vez o estado para "play", o vídeo continuará a tocar do ponto em que havia parado
- •**Fechar**: Encerra o Programa

Clique em Full Screen para tocar o vídeo em Tela Cheia.

1. Clique duas vezes para retornar ao menu da função Vídeo.

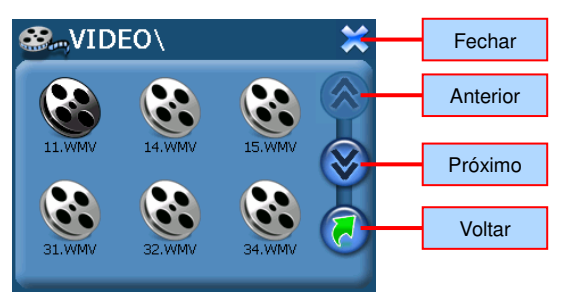

- • **Anterior**: Exibe a página anterior da pasta atual (quando o número de documentos da pasta de arquivos estiver além da extensão de exibição de uma tela, o sistema os exibirá automaticamente em mais páginas)
- • **Próximo**: Exiba a próxima página da pasta de arquivos atual (quando o número de documentos da pasta de arquivos estiver além da extensão de exibição de uma tela, o sistema os exibirá automaticamente em mais páginas)
- •**Voltar**: Retorna à pasta anterior

#### **Sistema**

- 1. **Ajuste de volume**: Fixa o volume do sistema; o sistema provê dez níveis de volume (de silencioso a muito alto); escolha o volume de acordo com a voz de sugestão
- 2. **Alimentação**: ajusta o consumo de bateria
- 3. **Colocação de luz de fundo**: Ajusta o brilho da luz de fundo; o sistema provê dez níveis de intensidades; quanto menor a intensidade menor também será o consumo de energia
- 4. **Data e Hora**: Ajusta relógio e calendário
- 5. **Seleção de idioma**: O texto incitará a escolha de idioma; escolha idioma com a voz de sugestão do sistema
- 6. **Informações sobre o sistema**: Veja as informações do sistema; restabeleça a colocação conforme padrão de fábrica; restauração de GPS; calibração de tela de toque

Selecione Sistema no menu principal com um clique para acessar as configurações do sistema:

**Volume**

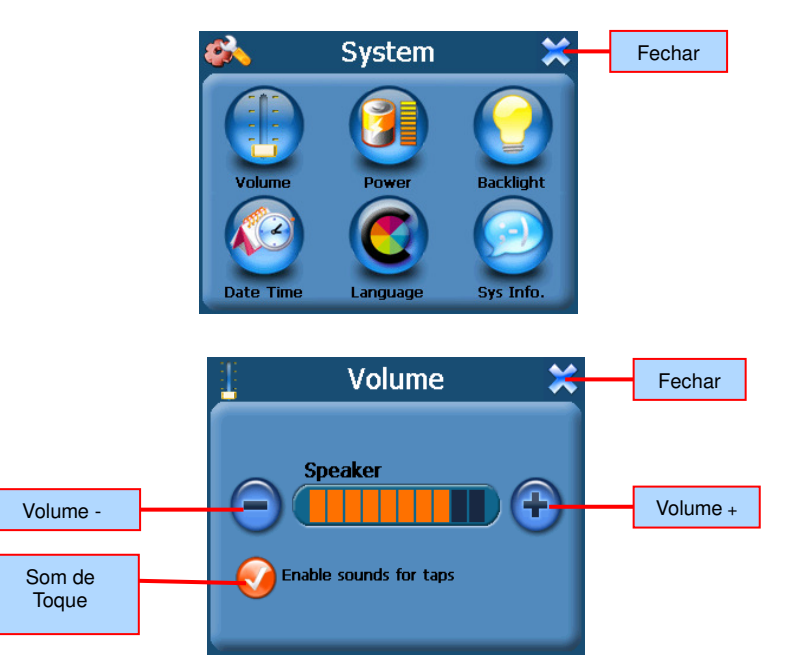

- : O sistema provê dez níveis de volume (de silencioso a muito alto); Clique aqui para diminuir o som gradualmente E
- : O sistema provê dez níveis de volume (de silencioso a muito alto); Clique aqui para aumentar o som gradualmente
	- : Ativar som de toque. Selecione essa opção para ativar som ao tocar na tela, e vice versa
- : Sair da Configuração de Volume; a configuração realizada será mantida

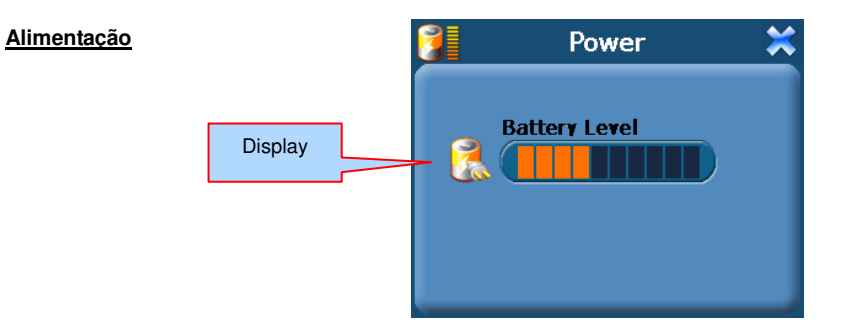

•**Fechar**: Encerre a caixa de diálogo Alimentação e as configurações realizadas serão mantidas

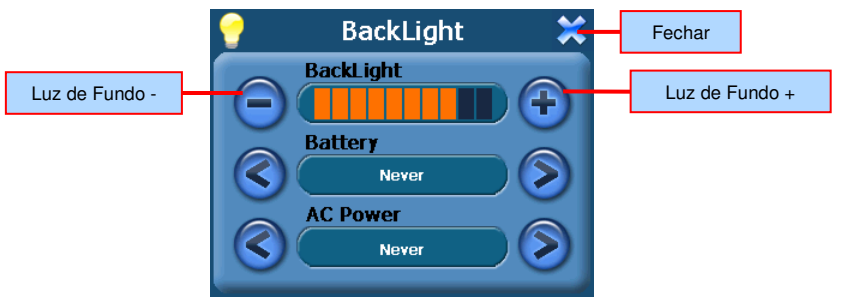

**Luz de Fundo**

- •**Luz de Fundo**: O sistema provê dez níveis de intensidades de luz de fundo; Selecione – ou + para diminuir ou aumentar a intensidade de luz
- • **Bateria**: Quando o sistema usa a bateria como carga, o sistema fechará automaticamente se inativo após certo período de tempo e a luz de fundo da tela entra em estado de economia de energia; opções: Nunca, após 3min, 2min, 30 segundos, 10 segundos
- • **Alimentação CA**: Quando o sistema usa a energia elétrica para carregar, o sistema fechará automaticamente se inativo após certo período de tempo e a luz de fundo da tela entra em estado de economia de energia; opções: Nunca, após 3min, 2min, 30 segundos, 10 segundos
- •**Fechar**: Encerre a caixa de diálogo Alimentação e as configurações realizadas serão mantidas

#### **Data e Hora**

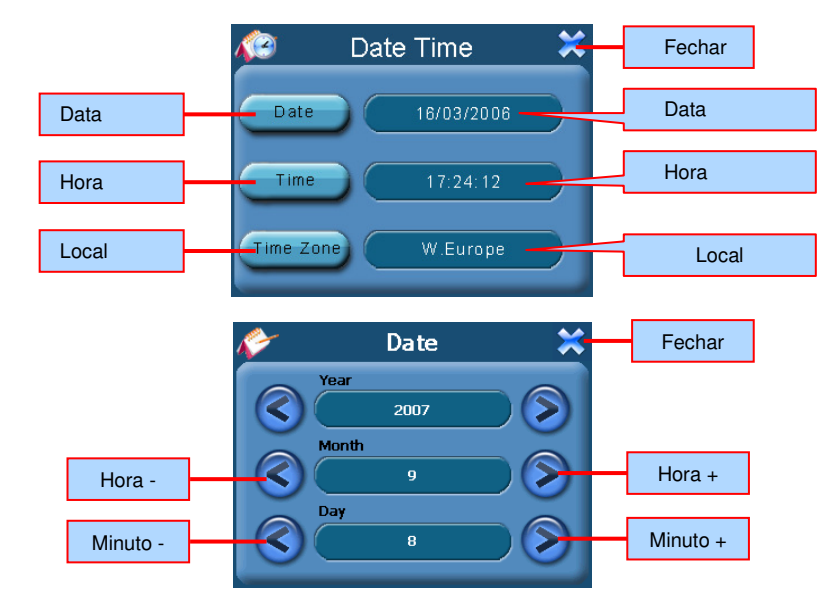

•**Fechar**: Encerre a caixa de diálogo Alimentação e as configurações realizadas serão mantidas

#### **Idioma**

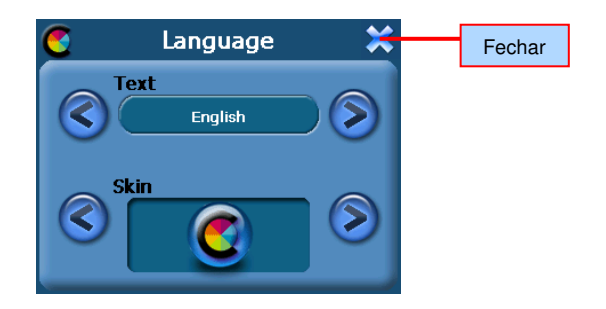

- • **Texto**: O sistema provê Português, Inglês, Italiano, Francês, Espanhol, Alemão, Neerlandês, Dinamarquês, Língua Sueca, Norueguês, Grego, Húngaro, Tcheco, Finlandês, Polonês, Eslovaco,Turco, Romeno e Russo para escolher com um clique
- •**Tela**: O sistema disponibiliza duas cores para a tela: amarelo e azul, para escolher com um clique
- •**Fechar**: Encerre a caixa de diálogo Alimentação e as configurações realizadas serão mantidas

#### **Informações sobre o Sistema**

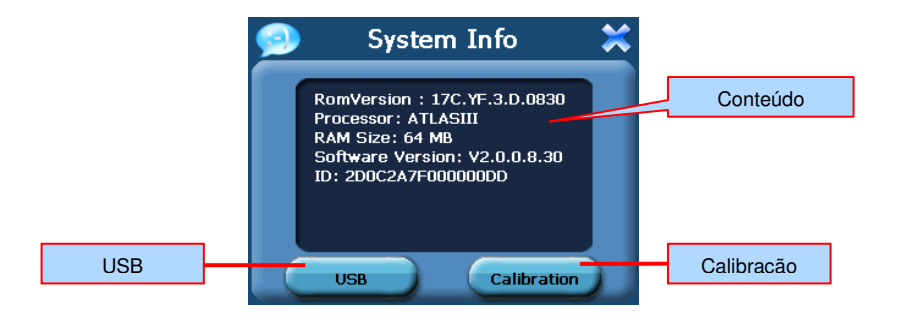

• Clique no botão USB para escolher entre os modos MASS STOARGE ou MS ACTIVESYNC

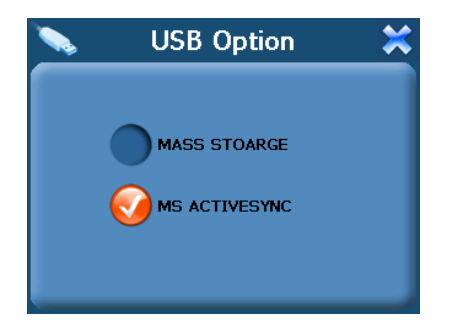

# **APPENDIX**

**Solução de Problemas**

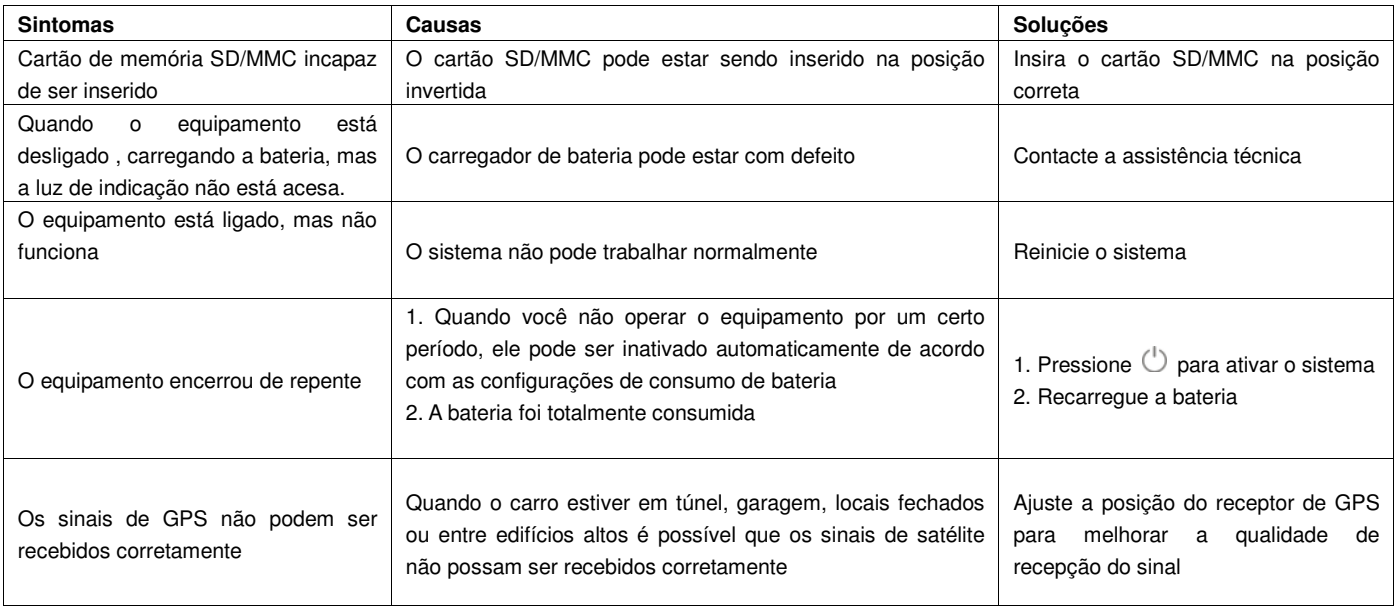

#### **Cuidados e Manutenção**

Para garantir o funcionamento normal e a vida útil, siga os seguintes cuidados ao usar este equipamento:

#### **Mantenha-o seco**

Este produto não é impermeável. Problemas sérios serão causados se os componentes deste equipamento forem imersos ou entrarem em contato com vapor d'água.

#### **Evite impactos**

O equipamento será danificado caso sofra impacto intenso e choque.

#### **Evite choques de temperatura**

Não submeta o equipamento a choques de temperatura. Caso ele saia de um local muito quente e vá para outro gelado, o vapor coagulado que se formará sobre o aparelho, de repente, pode causar mal funcionamento do equipamento.

#### **Mantenha-o longe de campos magnéticos**

Certifique-se que o equipamento se mantenha longe de campos magnéticos quando em uso ou quando guardado.

#### **Temperatura operacional satisfatória**

Entre 0ºC a 40°C é a temperatura operacional mais satisfatória para o equipamento. Não use fora desta gama de temperatura.

#### **Evite expor ao sol**

Evite exposição prolongada ao sol.

#### **Use a caneta para tocar na tela**

A tela de LCD é muito sensível. Evite danificar o LCD, e use apenas a caneta ou o dedo sobre ela. Não use artigos afiados ou duros sobre a superfície de LCD.

#### **Limpeza da Tela**

Use pano macio para limpar a tela.

#### **Nunca abra o equipamento**

Não abra o equipamento para consertá-lo, ou perderá a garantia, além de danificar o equipamento. Recorra à Assistência Técnica autorizada pelo fabricante.